### Computer Resources

The use of IVCCD's computing resources is a privilege and not a right. All users are expected to use these resources in a responsible, respectful, and ethical manner. The misuse of computing resources exposes the District and its constituents to serious risks, including the disclosure of restricted data, compromise of network systems and services, degradation of technology performance, and legal liability.

As outlined in the Responsible Use of Computer Resources guidelines (Board Policy 524 and Guideline for Board Policy 524), computing resources are not be used in any way that may be disruptive, offensive, or illegal. The District reserves the right to extend, limit, restrict, or deny computing privileges and access to its information resources. Board Policy 524 and the Guideline for Board Policy 524 are available for review in the Dean of Students' office.

Periodically, the College purges student email accounts and H drives. If you graduated and/or plan not to return, export any emails/data you wish to save.

You can reset your password at this URL: [https://passwordreset.iavalley.edu.](https://passwordreset.iavalley.edu)

### Blackboard Requirements

After you log in to Blackboard you will have access to an "Introduction to Blackboard for Students" course. This course will familiarize you with Blackboard Learn and answer many questions about the system.

#### **Recommended Browsers (in order of preference)**

- Firefox (www.firefox.com)
- Chrome (www.chrome.com)
- $\bullet$  Safari

Microsoft's Internet Explorer and Edge browsers are not recommended.

Browser version information for Blackboard is online at [https://help.blackboard.com/Learn/Student/Getting\\_](https://help.blackboard.com/Learn/Student/Getting_Started/Browser_Support/Browser_Checker) [Started/Browser\\_Support/Browser\\_Checker.](https://help.blackboard.com/Learn/Student/Getting_Started/Browser_Support/Browser_Checker)

- <sup>l</sup>**Pop-up blockers should be disabled on all browsers when using Blackboard**
- <sup>l</sup>**A Blackboard App is available for Apple iOS and Android devices**

# Computers for Student Use

The Information Technology Services (ITS) staff maintains more than 1,300 computers throughout the District including labs, classroom PCs, and faculty/staff PCs. When classes are not in session, students have access to the following computer labs:

### **Ellsworth Community College**

- Kruse Main Hall: Osgood Library (main level) and The Hub (lower level)
- $\bullet$  Reg Johnson Hall: 103 (open lab), 104, 107
- Residence Halls: Wall Hall and Thompson Hall
- Dale Howard Activity Center: 102
- Hamilton Campus Ag/Renewable Energy Center

### **Marshalltown Community College**

- B.J. Harrison Library
- Rooms 213, 215, 302
- Student Success Center

**Grinnell Campus**: Brownells Computer Lab

# Information Technology Services/ITS

Technology literacy is an important asset for all college graduates. Information Technology Services (ITS) is dedicated to providing the necessary support for students to enable them to succeed. ITS provides technical support for all District-owned computing resources. If assistance is needed, contact the Helpdesk at:

#### **■ Helpdesk (641) 844-5555**

 $\boxtimes$  [helpdesk@iavalley.edu](mailto:helpdesk%40iavalley.edu%20?subject=)

Please include your student ID number when contacting Helpdesk.

# 2020-21

# Computer Information for Students

Fall 2020 (Code 2020-10) Winter Interim 2020 (Code 2020-20) Spring 2021 (Code 2020-30) Summer 2021 (Code 2020-40)

**NAMES OF STREET OR OTHER** 

# www.iavalley.edu

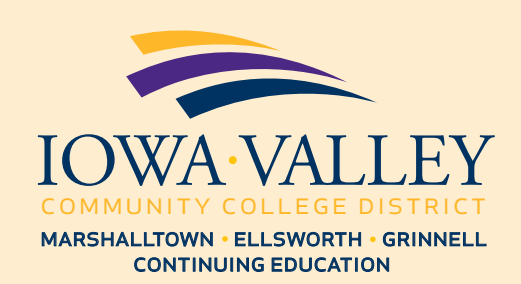

### Computer Access at Our Campus

All students at our college are granted access to four main systems: PawPass, Blackboard Learn, student email, and the computer network. To access any of these systems, you will need to log in with your username and your password. Your student ID number, which is a unique identifier for each student, is your username. You can find your student ID number on your student statement, class schedule, or student ID card. It is typically a five- or six-digit number. Your initial password is your the first initial of your first name, last name and date of birth (example: FLDOB#). You will use the same username/password combination to access all four systems.

You can change your password by using the following link: [https://passwordreset.iavalley.edu.](https://passwordreset.iavalley.edu)

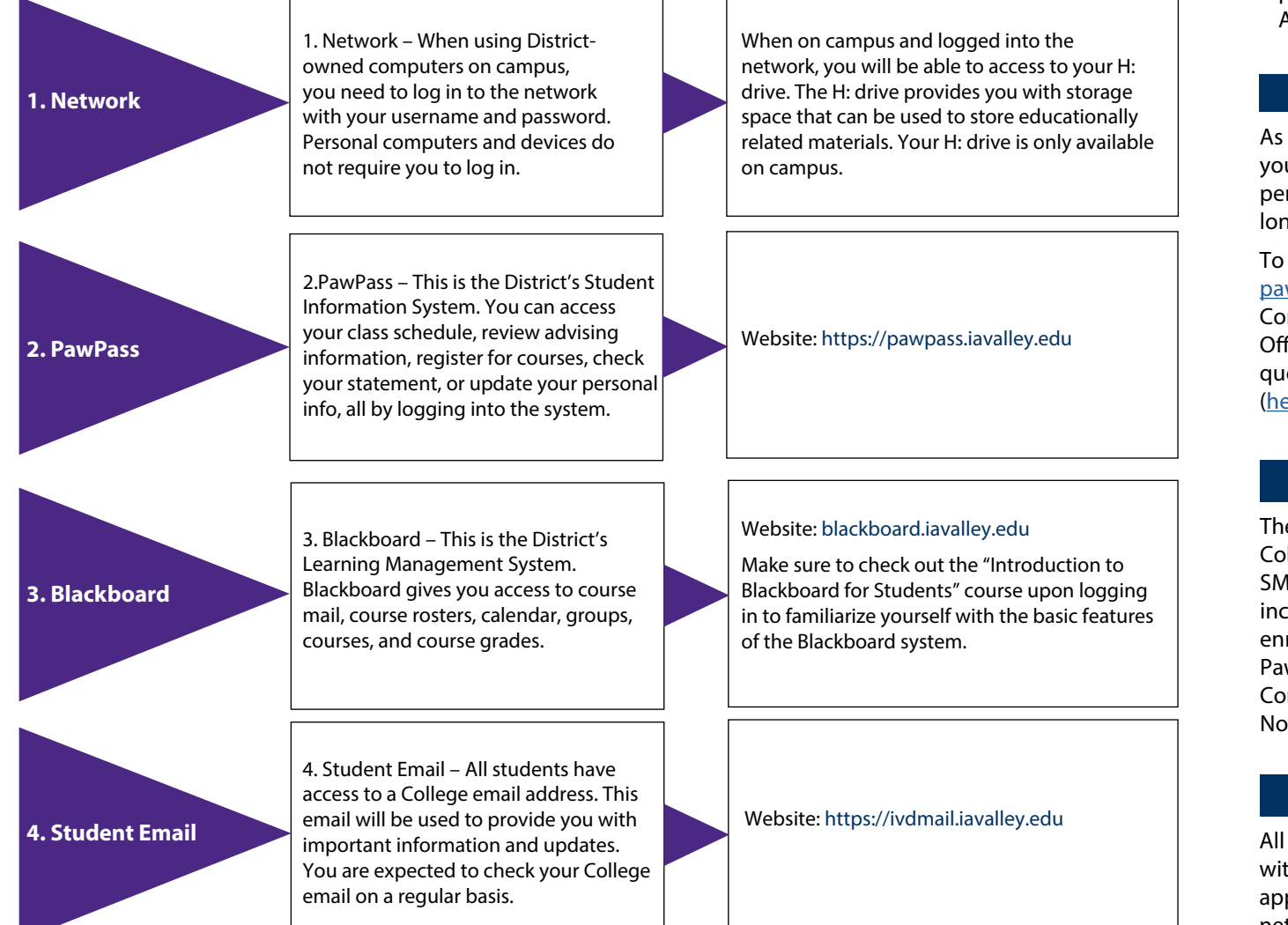

Updated May 28, 2020

### Student Email Instructions

- Log in at https://ivdmail.javalley.edu
- Your username is your Student ID number
- Your initial password is your first initial, last initial and date of birth in all caps, with a # after: FLDOB#
- Most users' email address will be their firstname. lastname@iavalley.edu
- NOTE: Because of duplicate names, you will need to check your email address after you log in. You can view your email address by clicking on the profile picture in the upper right corner of Outlook Web App.

### Microsoft Office for Students

As a student at ECC, MCC, or Iowa Valley Grinnell, you can obtain a Microsoft Office 365 license for your personal computer at no cost. You will have access as long as you are an active student.

To obtain your license, log into PawPass [\(https://](https://pawpass.iavalley.edu) [pawpass.iavalley.edu](https://pawpass.iavalley.edu)). Under the Quick Links to Common Tasks section, click on the Free Microsoft Office link. Follow the instructions. If you have questions, please contact the ITS Helpdesk at [\(helpdesk@iavalley.edu](mailto:helpdesk%40iavalley.edu?subject=)).

### Emergency Notifications

The Emergency Notification System (ENS) alerts College students, faculty, and staff via email and SMS/text in the event of a weather or critical incident emergency. All students are automatically enrolled. Additional information is available within PawPass; navigate to the Student tab. Under the Communication section, click on the Emergency Notification System link.

## Wireless Network Access

All buildings, including student housing, are equipped with wireless access points. To connect, select the appropriate wireless network from the available networks on your device. No password and/or login is required.